## **VIEWING MAINTENANCE COURSE CODES**

## This screen can be accessed by going to MAINTENANCE>COURSE CODE.

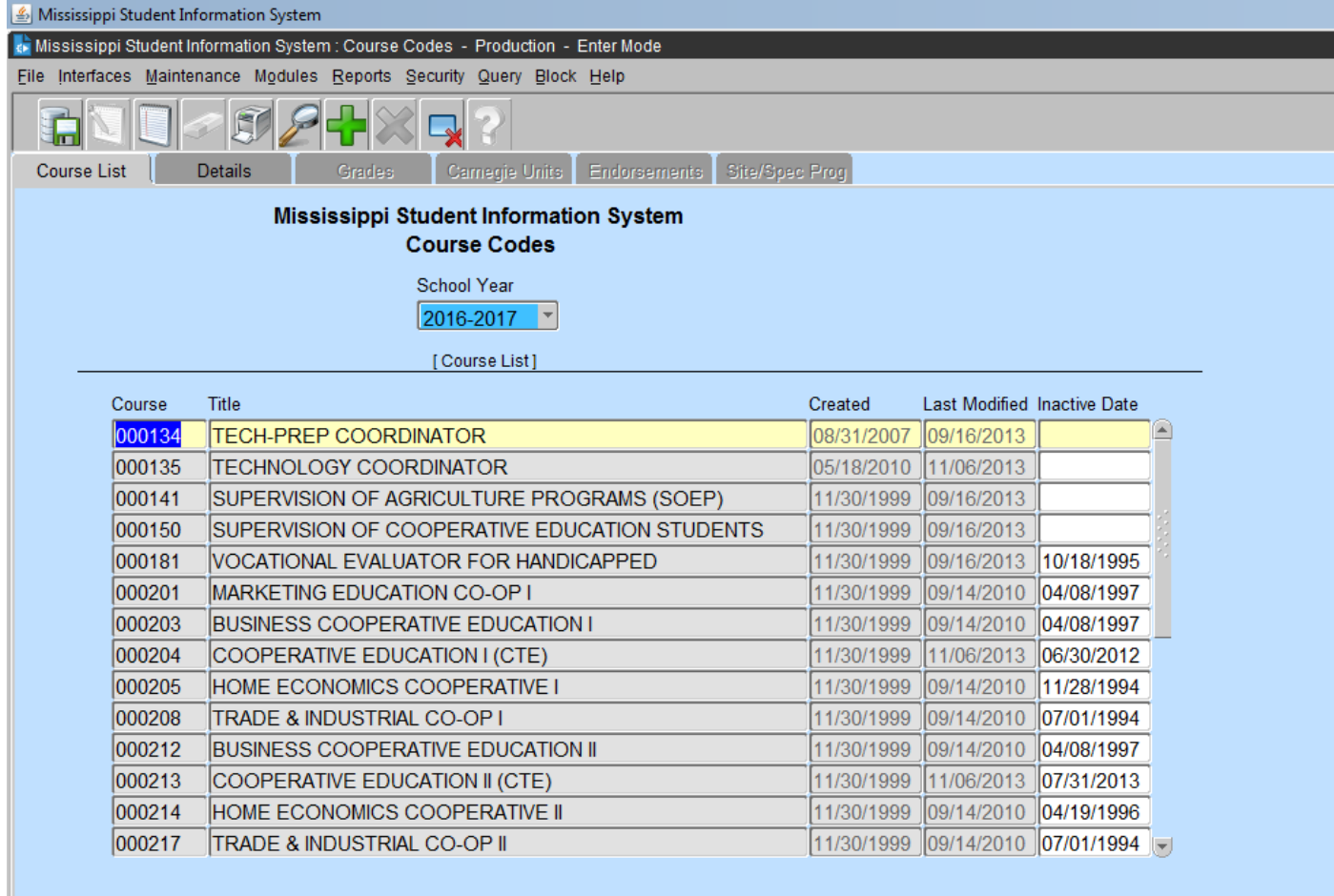

All Users should have "READ ONLY" rights to the tables under the MAINTENANCE tab on the MSIS MAIN SCREEN. The COURSE CODE table can be found at the MAINTENANCE tab and allows the User to view all of the pertinent information relating to any Course/Work Area Code. The User has the ability to select a school year and view information for a course. Data in the Table that may be useful to the District are Carnegie Units, Grades, Endorsements, Number of Students, Salary, and Minutes. You may query using the Course Code or Name, or you may do a partial query by entering part of the number or name and the wildcard %. After you have selected a code, click on the DETAILS tab and the successive tabs to view the details of the course code.

## **Any Course Code changes have to be made by the Office of Secondary Education**